Once you are registered in **[Buy and Sell](https://can01.safelinks.protection.outlook.com/?url=https%3A%2F%2Fbuyandsell.gc.ca%2F&data=04%7C01%7CAudrey.St-Cyr%40ssc-spc.gc.ca%7C3dd39f683fcb4f1a133b08d942f5d81e%7Cd05bc19494bf4ad6ae2e1db0f2e38f5e%7C0%7C0%7C637614446385818202%7CUnknown%7CTWFpbGZsb3d8eyJWIjoiMC4wLjAwMDAiLCJQIjoiV2luMzIiLCJBTiI6Ik1haWwiLCJXVCI6Mn0%3D%7C1000&sdata=KoJ6DVC20m6GDf4WFWWeNkHgOoaVtvOmAyfGLPSoWHE%3D&reserved=0)** and have a valid PBN (if you are a Canadian owned business), you will need a **Sign-In Partner** or GCKey account.

To register in P2P:

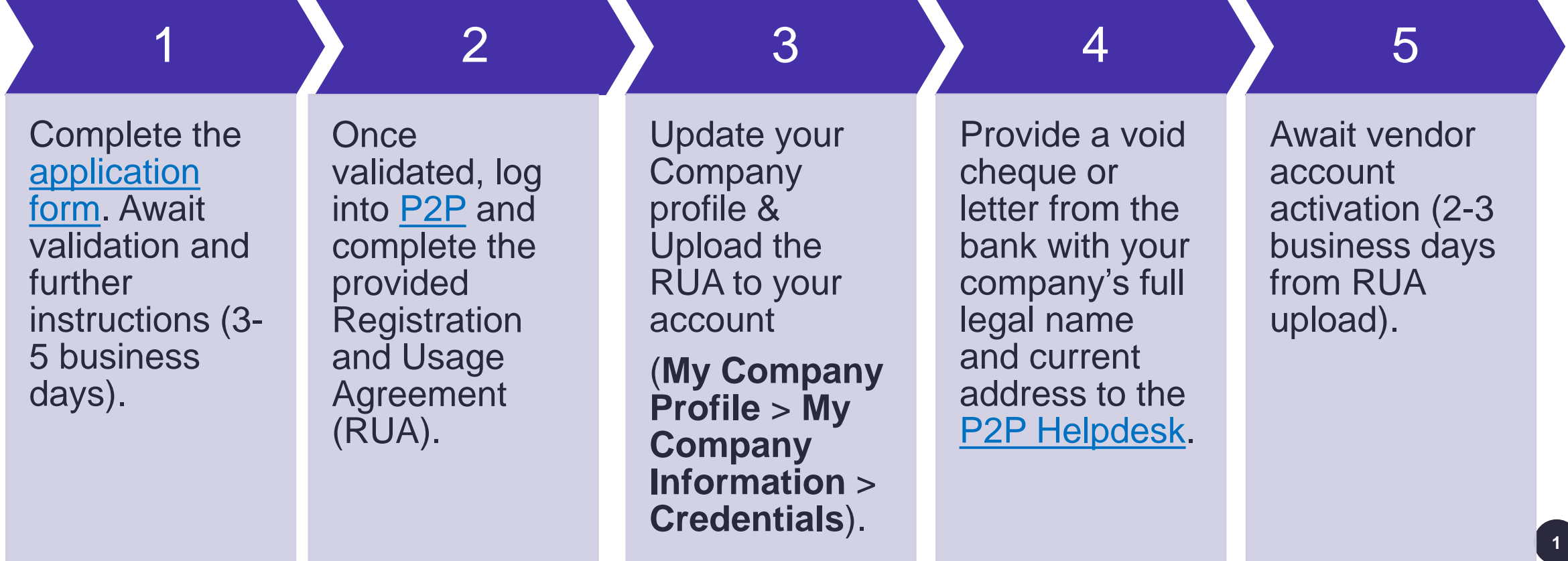

## **Procure-to-Pay (P2P) Solution Registration : Step 1**

Complete the [application form.](https://supplier-fournisseur-sscp2pspc.ssc-spc.gc.ca/page.aspx/en/sup/registration_extranet_manage) Await validation and further instructions (3-5 business days).

1

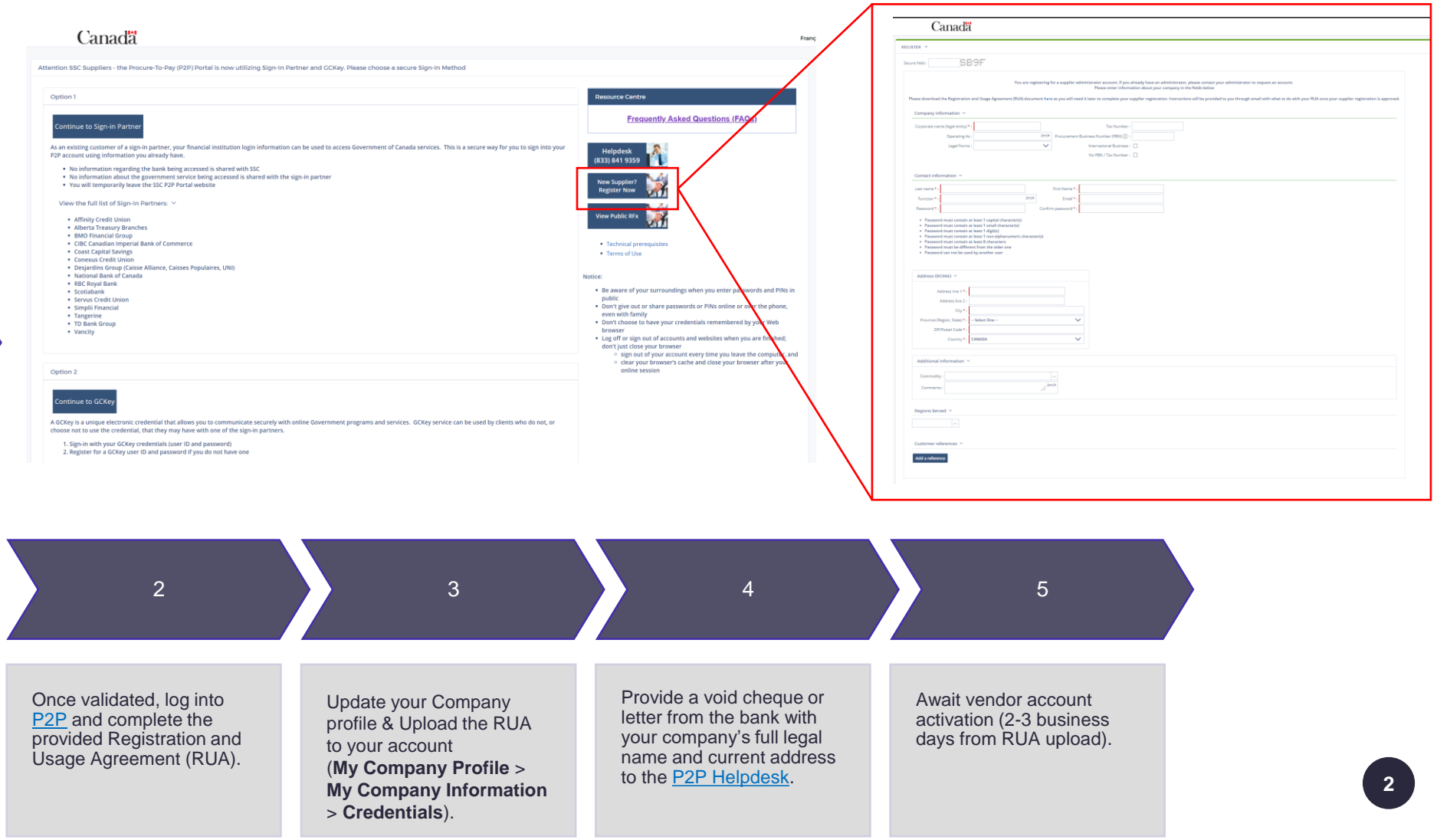

## **Procure-to-Pay (P2P) Solution Registration : Step 2**

business

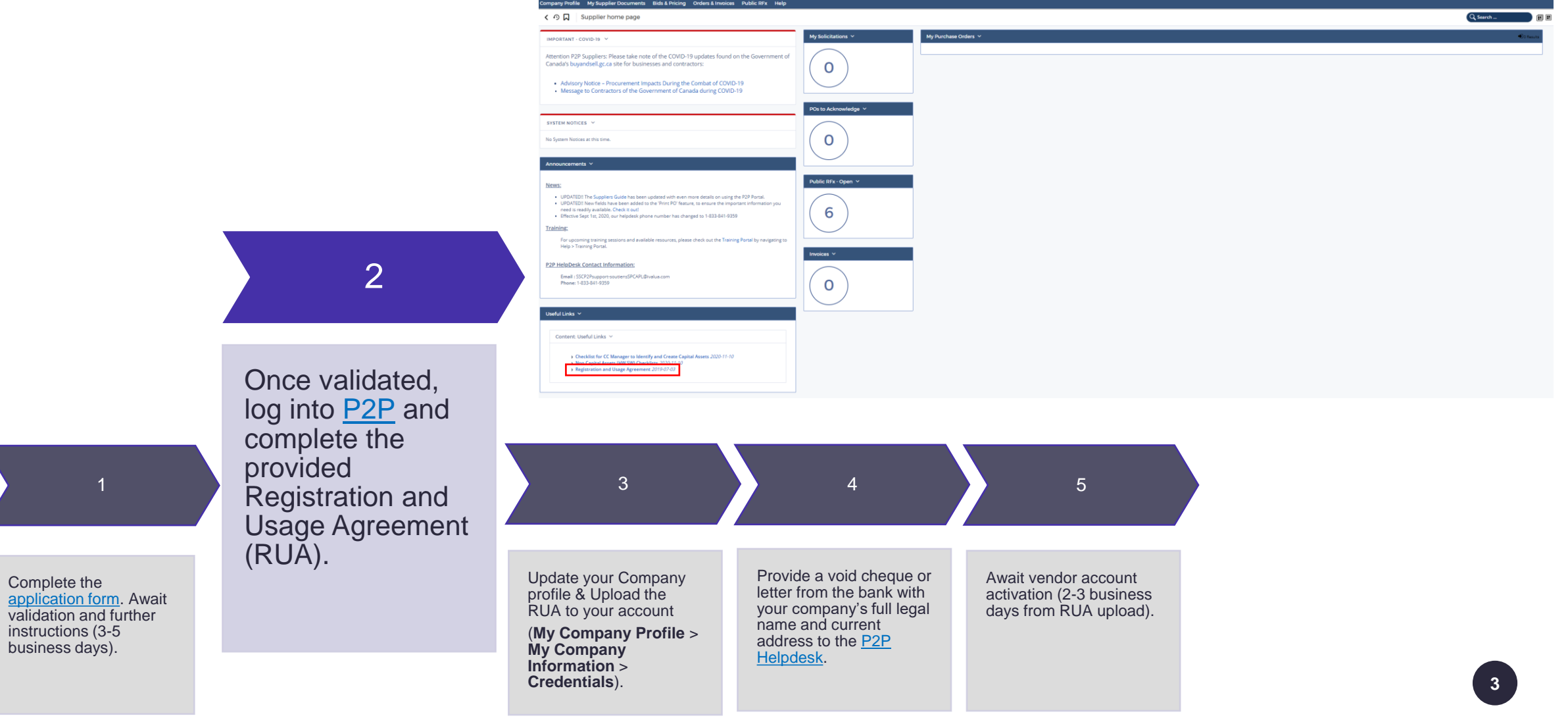

## **Procure-to-Pay (P2P) Solution Registration : Step 3**

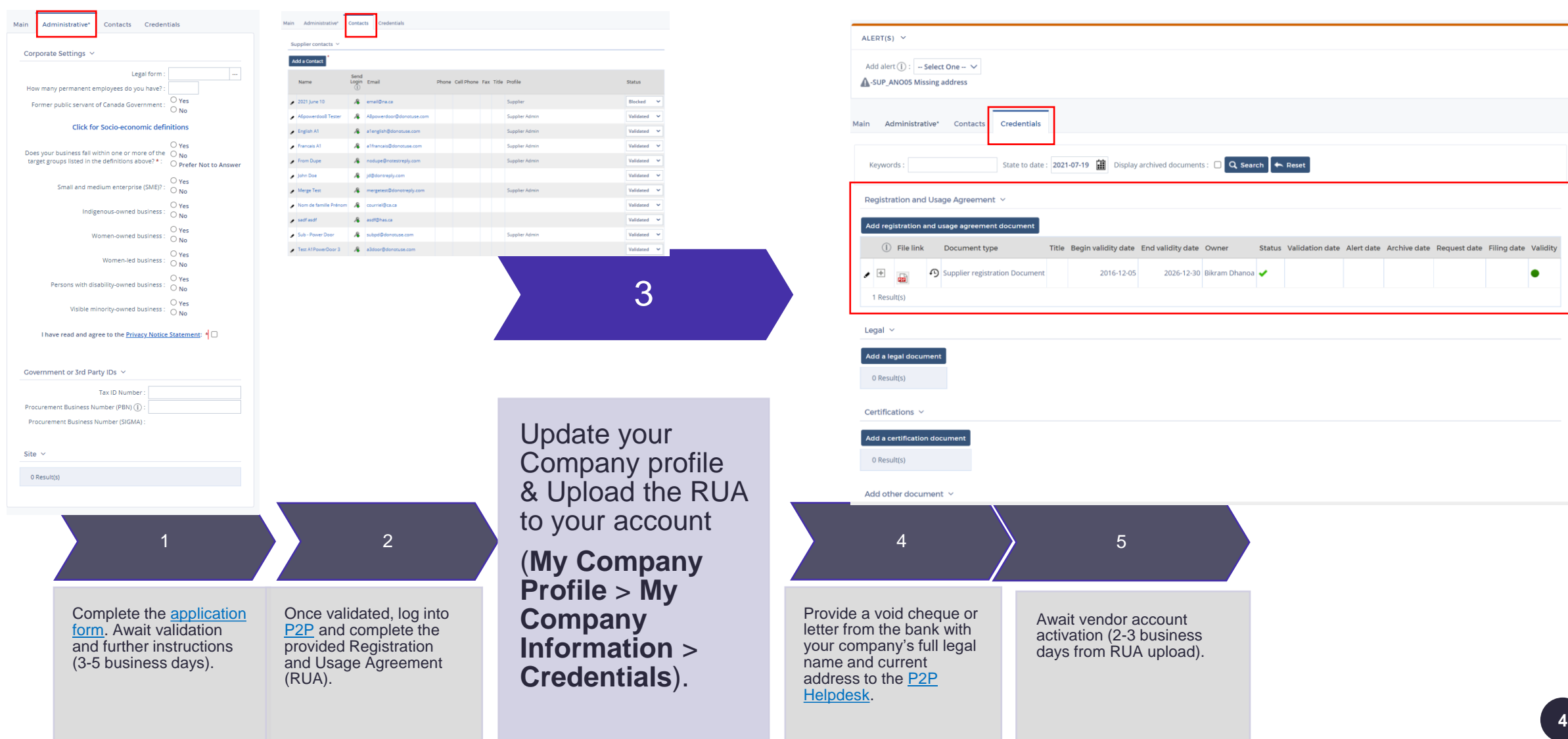

## **Procure-to-Pay (P2P) Solution Registration : Step 4 and 5**

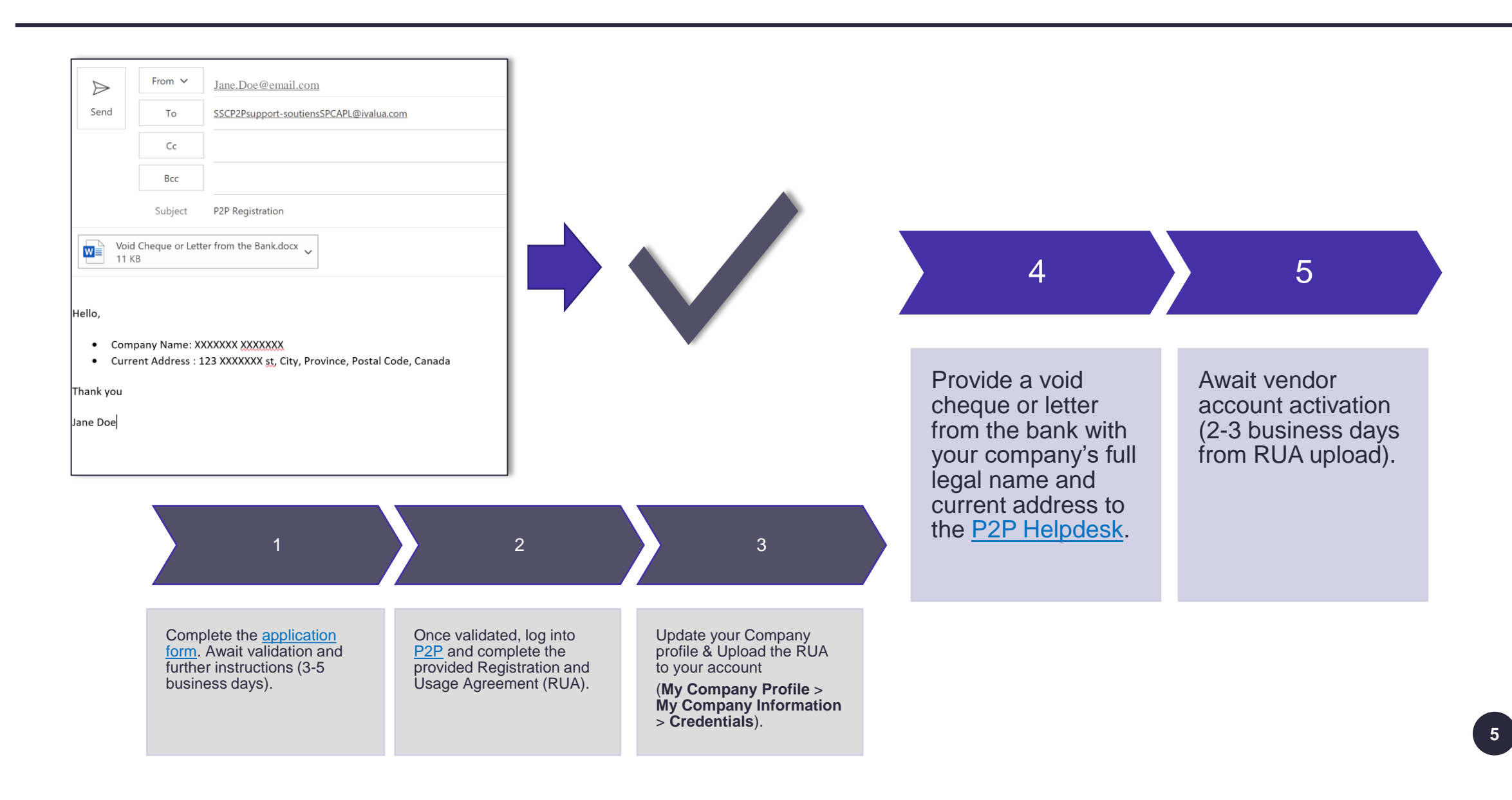